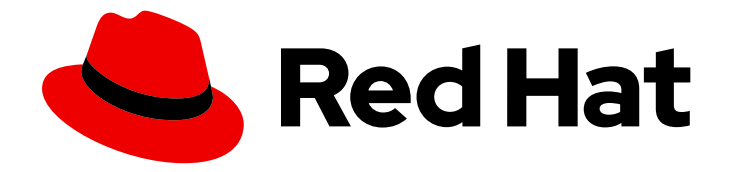

# Red Hat JBoss Enterprise Application Platform 8.0

# 管理控制台入门

在 Red Hat JBoss Enterprise Application Platform 中使用管理控制台的指南。

Last Updated: 2024-06-30

在 Red Hat JBoss Enterprise Application Platform 中使用管理控制台的指南。

# 法律通告

Copyright © 2024 Red Hat, Inc.

The text of and illustrations in this document are licensed by Red Hat under a Creative Commons Attribution–Share Alike 3.0 Unported license ("CC-BY-SA"). An explanation of CC-BY-SA is available at

http://creativecommons.org/licenses/by-sa/3.0/

. In accordance with CC-BY-SA, if you distribute this document or an adaptation of it, you must provide the URL for the original version.

Red Hat, as the licensor of this document, waives the right to enforce, and agrees not to assert, Section 4d of CC-BY-SA to the fullest extent permitted by applicable law.

Red Hat, Red Hat Enterprise Linux, the Shadowman logo, the Red Hat logo, JBoss, OpenShift, Fedora, the Infinity logo, and RHCE are trademarks of Red Hat, Inc., registered in the United States and other countries.

Linux ® is the registered trademark of Linus Torvalds in the United States and other countries.

Java ® is a registered trademark of Oracle and/or its affiliates.

XFS ® is a trademark of Silicon Graphics International Corp. or its subsidiaries in the United States and/or other countries.

MySQL<sup>®</sup> is a registered trademark of MySQL AB in the United States, the European Union and other countries.

Node.js ® is an official trademark of Joyent. Red Hat is not formally related to or endorsed by the official Joyent Node.js open source or commercial project.

The OpenStack ® Word Mark and OpenStack logo are either registered trademarks/service marks or trademarks/service marks of the OpenStack Foundation, in the United States and other countries and are used with the OpenStack Foundation's permission. We are not affiliated with, endorsed or sponsored by the OpenStack Foundation, or the OpenStack community.

All other trademarks are the property of their respective owners.

## 摘要

在 Red Hat JBoss Enterprise Application Platform 中使用管理控制台的指南。

## 目录

# 目录

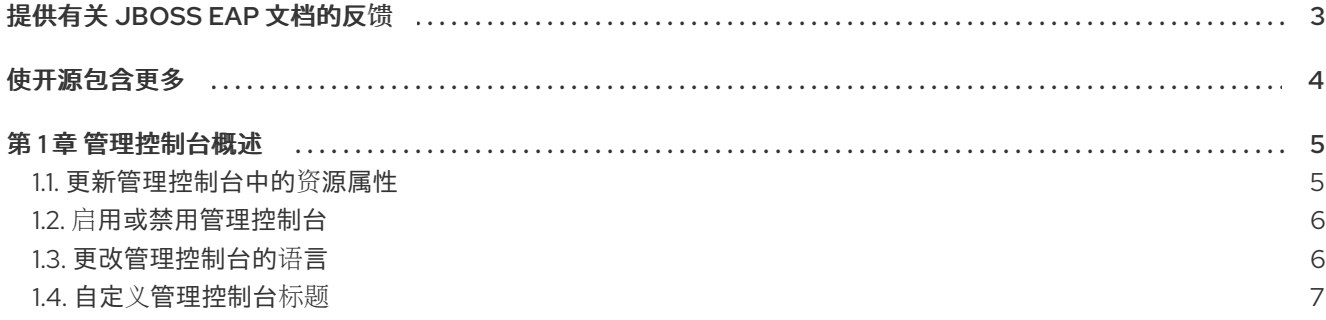

# 提供有关 JBOSS EAP 文档的反馈

<span id="page-6-0"></span>要报告错误或改进文档,请登录到 Red Hat JIRA 帐户并提交问题。如果您没有 Red Hat Jira 帐户, 则会 提示您创建一个帐户。

#### 流程

- 1. 单击以下链接 以创建 [ticket](https://issues.redhat.com/secure/CreateIssueDetails!init.jspa?pid=12316621&summary=(userfeedback)&issuetype=13&description=[Please+include+the+Document+URL,+the+section+number+and +describe+the+issue]&priority=3&labels=[ddf]&components=12391723&customfield_10010)。
- 2. 在 Summary 中输入问题的简短描述。
- 3. 在 Description 中提供问题或功能增强的详细描述。包括一个指向文档中问题的 URL。
- 4. 点 Submit 创建问题,并将问题路由到适当的文档团队。

# 使开源包含更多

<span id="page-7-0"></span>红帽致力于替换我们的代码、文档和 Web 属性中存在问题的语言。我们从这四个术语开始: master、 slave、黑名单和白名单。由于这一努力的精力,这些更改将在即将发布的版本中逐渐实施。有关让我们的 语[言更加包含的更多](https://www.redhat.com/en/blog/making-open-source-more-inclusive-eradicating-problematic-language)详情,请参阅我们的CTO Chris Wright 信息。

## 第1章 管理控制台概述

<span id="page-8-0"></span>管理控制台是用于 JBoss EAP 的基于 Web 的管理工具。

使用管理控制台启动和停止服务器、部署和删除应用程序、调优系统设置,并对服务器配置进行持久性修 改。当用户进行需要重启或重新加载服务器的任何更改时,管理控制台还可以执行管理任务,并发出实时 通知。

在受管域中,同一域中的服务器实例和服务器组通过域控制器的管理控制台集中管理。

对于运行在本地主机上使用默认管理端口的 JBoss EAP 实例,您可以通过 Web 浏览器访问管理控制台 <http://localhost:9990/console/index.html>。以具有所需角色的用户身份登录,以访问管理控制台。

管理控制台提供下列选项卡,用于浏览和管理 JBoss EAP 单机服务器或受管域。

Home

了解如何完成几个常见配置和管理任务。参加导览,熟悉 JBoss EAP 管理控制台。

#### Deployments

添加、移除和启用部署。在受管域中,将部署分配到服务器组。

#### 配置

配置可用的子系统,提供 Web 服务、消息传递或高可用性等功能。在受管域中,管理包含不同子系统 配置的配置文件。

#### Runtime

查看运行时信息,如服务器状态、JVM 使用量和服务器日志。在受管域中,管理您的主机、服务器组 和服务器。

#### 更新管理器

更新现有安装并管理频道。

#### Access control

在使用基于角色的访问控制时,将角色分配给用户和组。

#### <span id="page-8-1"></span>1.1. 更新管理控制台中的资源属性

如果您有所需的权限,您可以在管理控制台中编辑资源属性。

#### 先决条件

- JBoss EAP 正在运行。
- 您有修改所选资源的适当权限。
- 您已创建了用户。

#### 流程

- 1. 登录到管理控制台。对于在默认端口中运行的本地服务器,您可以访问管理控制台 <http://localhost:9990/console/index.html>。
- 2. 进入您要修改的资源的管理控制台的适当部分。
- 3. 点 Edit。
- 4. 进行必要的更改。

必填字段标有星号(\*)。您可以通过单击 Help 来查看属性描述。

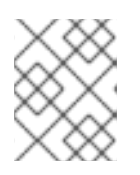

注意

根据属性类型,输入字段可以是文本字段、ON/OFF 字段或下拉菜单。在某些文 本字段中,当您输入时,配置中其他位置的值可能会显示为建议。

- 5. 点击 Save。
- 6. 如有必要,重新加载服务器以使更改生效。 当您进行更改需要重新加载才能生效时,会打开弹出窗口。要重新加载单机服务器,请单击弹出 窗口中的 Reload。要在受管域中重新加载服务器, 请单击 Topology, 选择适当的服务器, 然后 从下拉列表中选择 Reload。

要查看您执行的最新配置操作的历史记录,请点通知图标。

# <span id="page-9-0"></span>1.2. 启用或禁用管理控制台

您可以通过设置 **/core-service=management/management-interface=http-interface** 资源的 **consoleenabled** 布尔值属性来启用或禁用管理控制台。对于域模式的 master 主机,请使用 **/host=master/coreservice=management/management-interface=http-interface**。

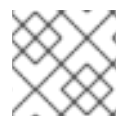

### 注意

启用或禁用管理控制台后,您必须重新启动或重新加载 JBoss EAP 实例。

#### 启用管理控制台示例

/core-service=management/management-interface=http-interface:write-attribute(name=consoleenabled,value=true)

#### 禁用管理控制台示例

/core-service=management/management-interface=http-interface:write-attribute(name=consoleenabled,value=false)

### <span id="page-9-1"></span>1.3. 更改管理控制台的语言

默认情况下,管理控制台的语言设置是英语。您可以选择使用以下语言之一:

- **德语(de)**
- 简体中文(zh-Hans)
- 巴西葡萄牙语(pt-BR)
- 法语(fr)
- 西班牙语(es)
- 日语(ja)

#### 前提条件

- JBoss EAP 正在运行。
- 您已创建了用户。

#### 流程

- 1. 登录到管理控制台。对于在默认端口中运行的本地服务器,您可以访问管理控制台 <http://localhost:9990/console/index.html>。
- 2. 单击 Settings。
- 3. 从 Locale 列表中选择所需的语言。
- 4. 点击 Save。确认框会通知您需要重新载入应用程序。
- 5. 单击 Yes 。系统会自动刷新您的 Web 浏览器以使用所选区域设置。

## <span id="page-10-0"></span>1.4. 自定义管理控制台标题

您可以自定义管理控制台标题,以便快速轻松地识别每个 JBoss EAP 实例。

#### 前提条件

- JBoss EAP 正在运行。
- 您已创建了用户。

#### 流程

- 1. 登录到管理控制台。对于在默认端口中运行的本地服务器,您可以访问管理控制台 <http://localhost:9990/console/index.html>。
- 2. 单击 Settings, 再修改 Title 字段中的标题。
- 3. 点击 Save。 确认框会通知您您必须重新加载管理控制台。
- 4. 单击 Yes 。 系统会自动刷新您的 Web 浏览器, 新标题会显示在标签页标头中。